## SIGE – Sistema de Gestão Escolar

### QUADRO DE ENTURMAÇÃO

1 – O Quadro de enturmação lista todos os alunos de uma turma (Ver manual de matricula e enturmacao).

2 – A listagem de alunos no quadro de enturmação depende da data de matrícula referência que deve ser informada no menu 1 – PARAMETROS > 1 – Data matrícula referência (ver manual parâmetros iniciais).

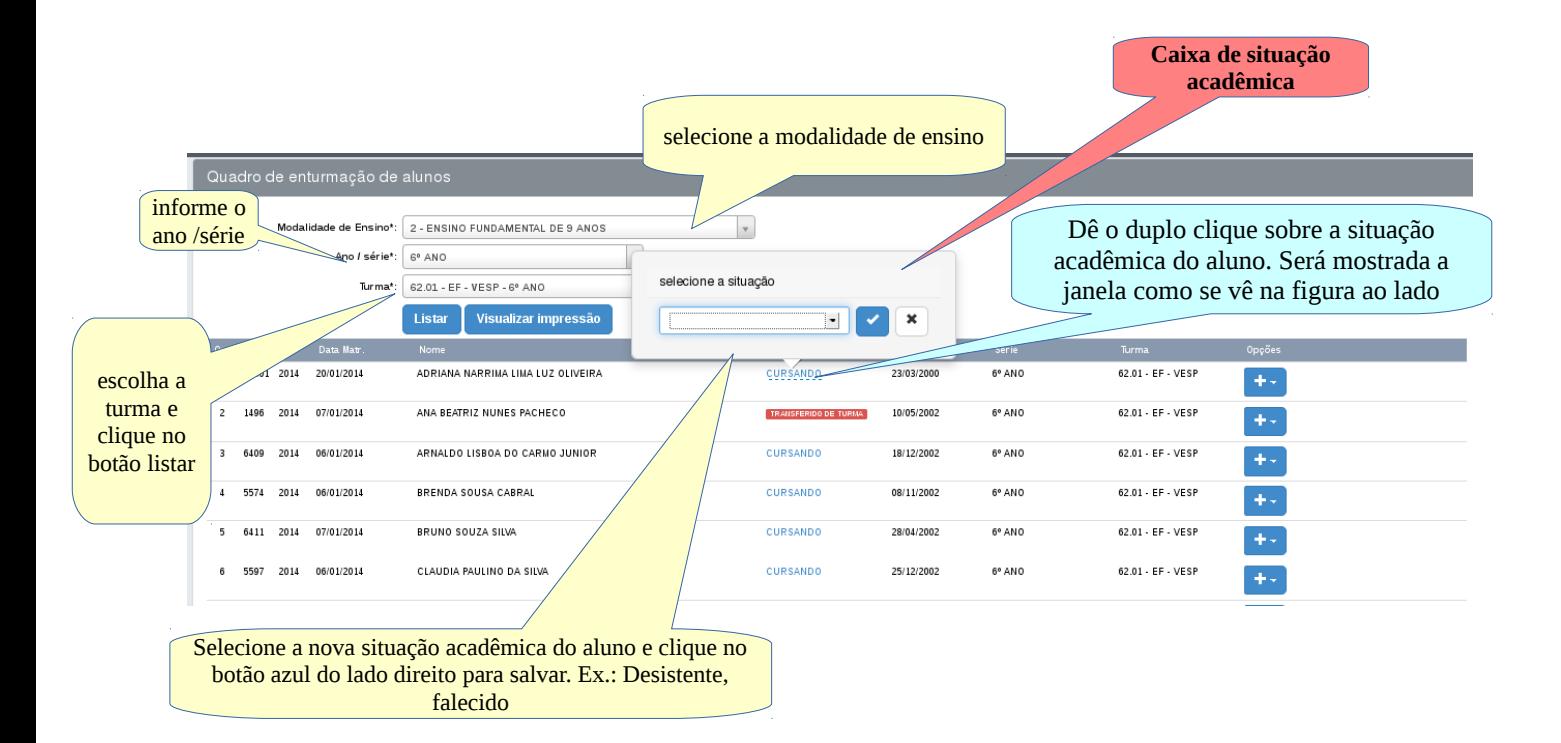

3 – No quadro e enturmação além de poder alterar a situação acadêmica dos alunos é possível também, exccutar movimentações, como: transferência de turma, transferência de escola da mesma rede e transferência entre escolas de redes direferentes, veja figura abaixo:

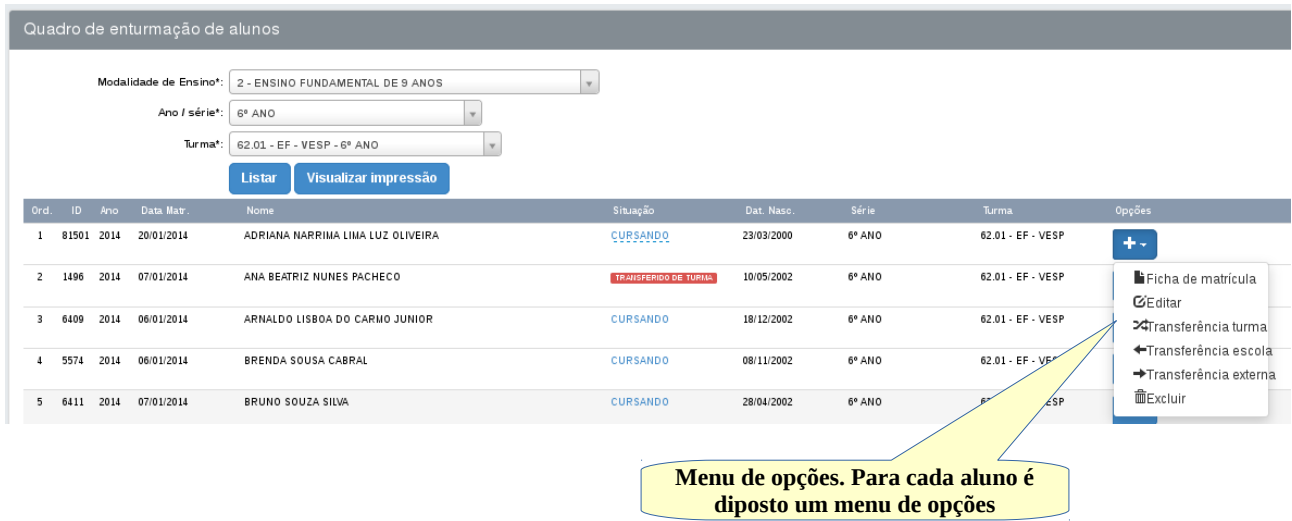

4 – As movimentações (transferências) devem ser sempre executadas usando os menus de opções e nunca utilize as opções dispostas na caixa de situação acadêmica.

5 – A partir do quadro de enturmação é possível EDITAR o cadastro de um aluno, clicando no menu de opções do aluno no item EDITAR, excluir uma enturmação. O ato de excluir uma enturmação, não exclui o seu cadastro.

## MOVIMENTAÇÃO DE ALUNOS

### 1 – Transferência de turma:

a) A transferência de turma consiste em mudar o aluno de turma dentro da mesmo escola. Esse procedimento não altera a data de matrícula, tampouco a matrícula inicial do aluno. Veja figuras abaixo:

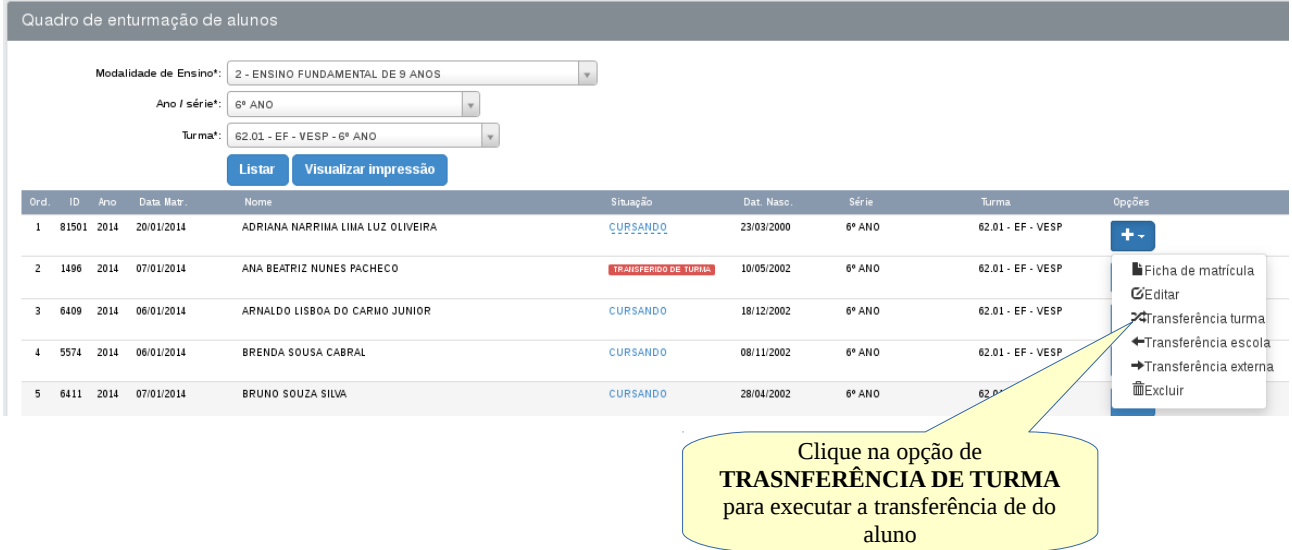

# b) Após acionar a transferência de turma será carregada a seguinte

### tela:

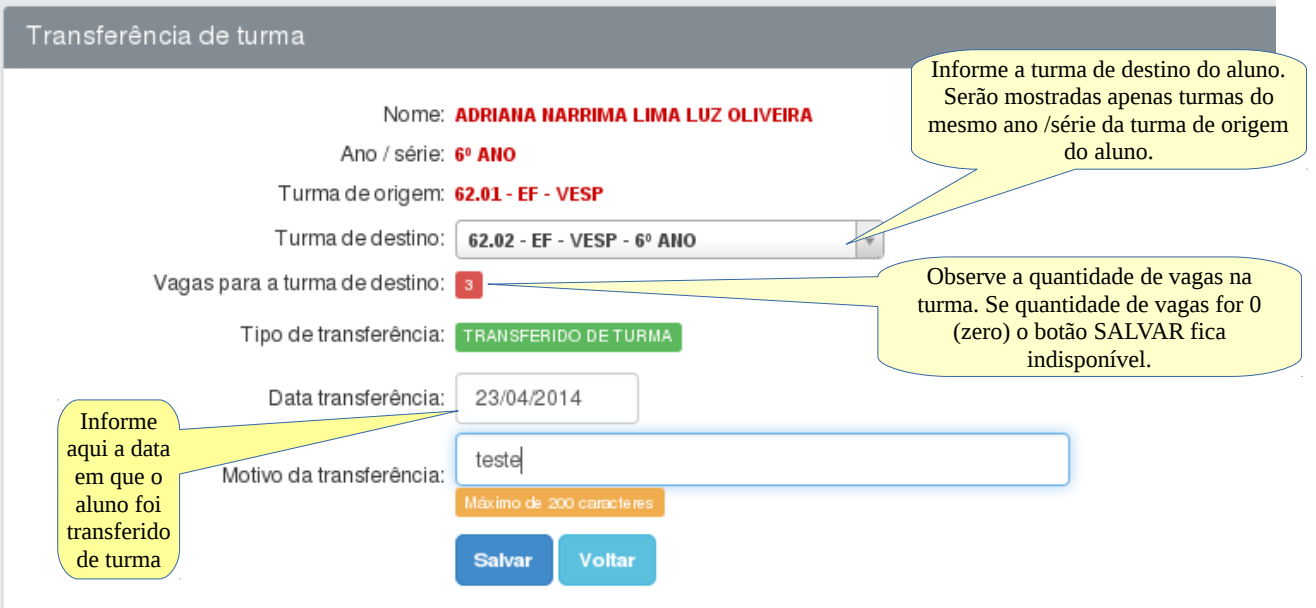

**suporte: demervalalmeid[a@gmail.com,](mailto:suportesigeescola@gmail.com) SIGE – sistema de gestão escolar**

c) O procedimento de transferência de turma, também transfere todos os dados do aluno em questão para a turma de desino selecionada na opção TURMA DE DESTINO.

### 2 – Transferência Externa (para escolas fora da rede ensino):

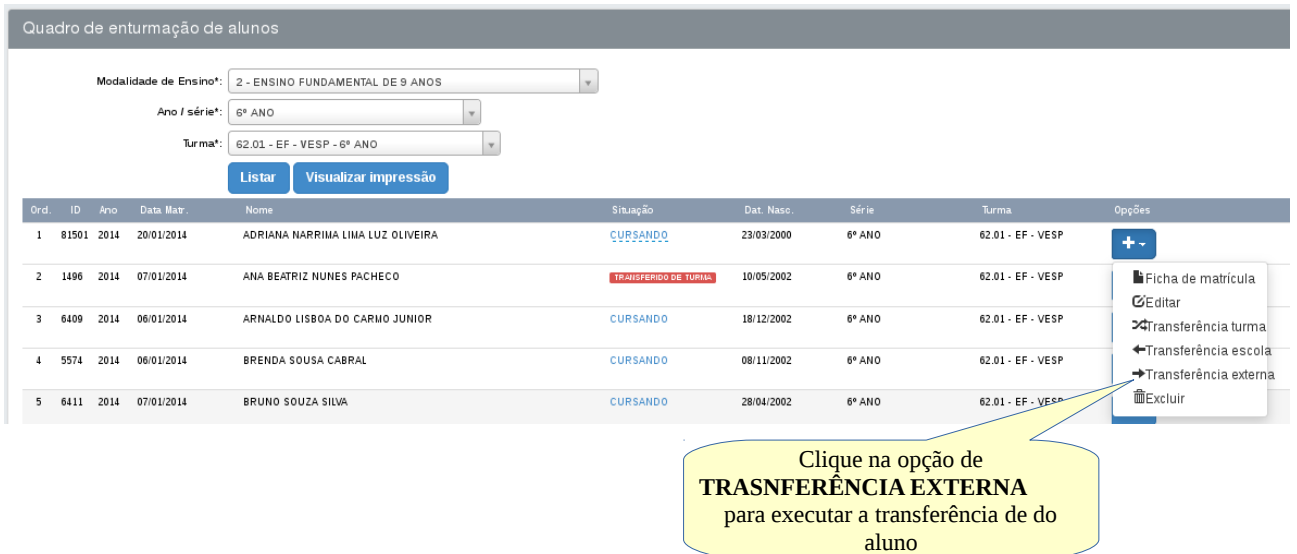

a) A transferência externa serve para transferir o aluno para escolas que não pertecem a mesma rede de ensino. Ex.: Escolas Particulares ou Escolas da rede Estadual do mesmo munícipio e de outros municípios e estados.

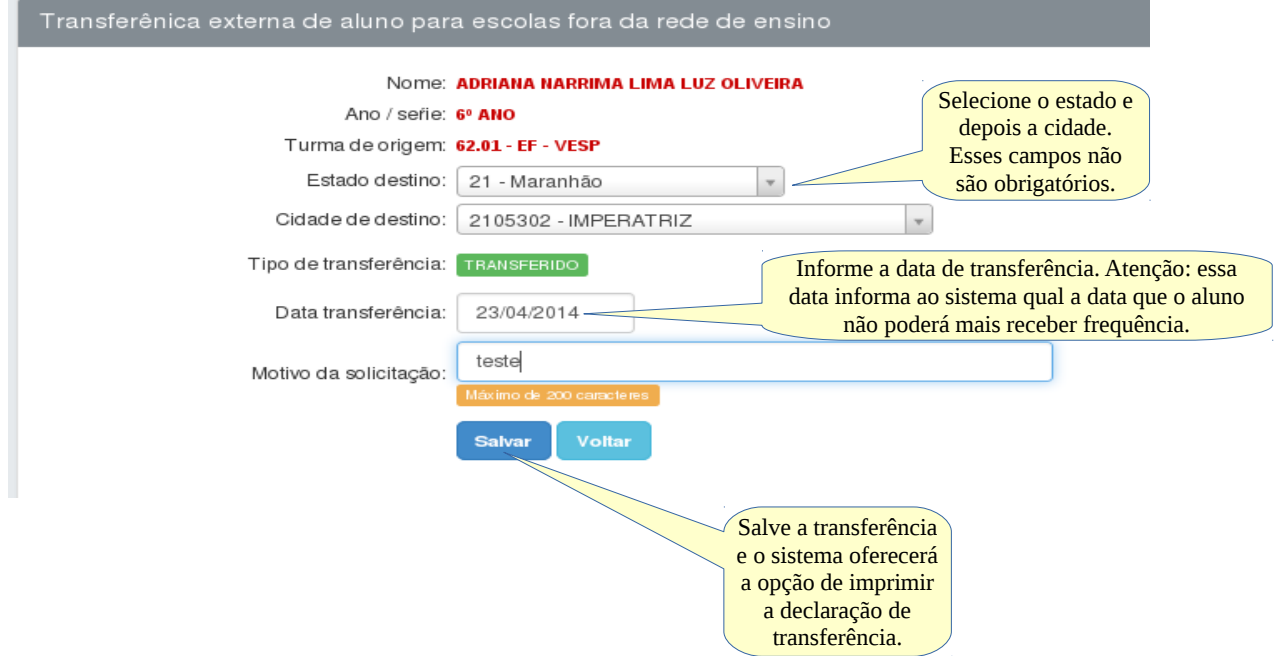

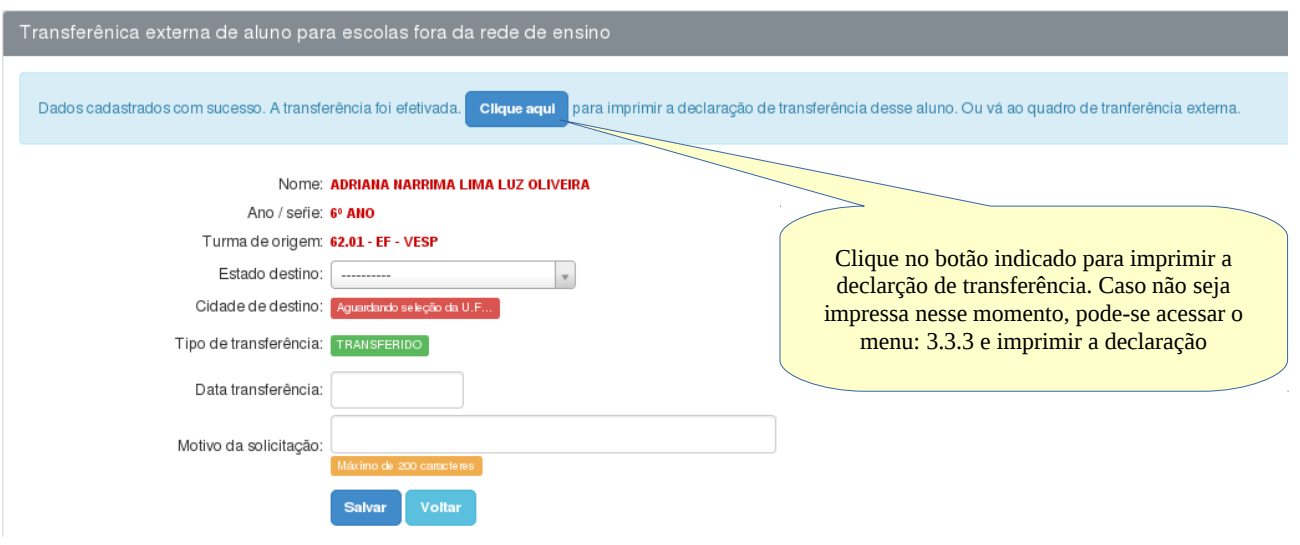

## Modelo da declaração de transferência de aluno

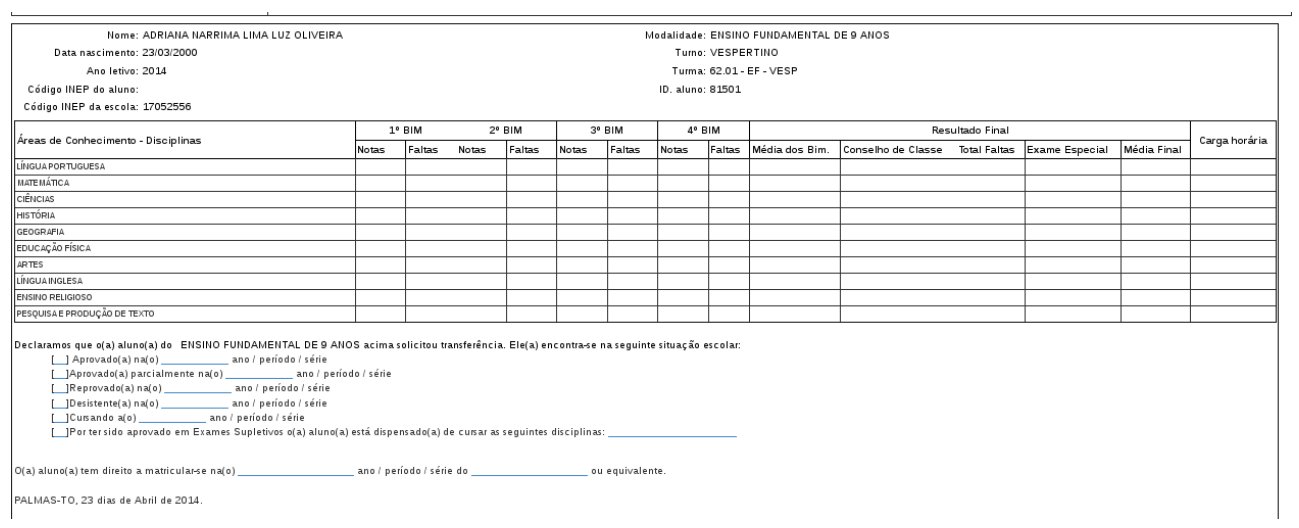

#### Obs.: A transferência entre escolas da mesma rede terá o seu próprio manual.